## **BW'S 401(K)<br>RETIREMENT SAVINGS PLAN**

**Follow these instructions to set up or login\* to your Barry-Wehmiller** 401(k) retirement savings plan account at Principal<sup>®</sup>

- 1. Go to *[principal.com/welcome](https://principal.com/welcome)*
- 2. Click "Get started"
- 3. Enter your first name, last name, date of birth (mm/dd/yyyy), phone number, Social Security number and ZIP code
- 4. Check the box to consent to doing business electronically
- 5. Verify your iden�ty (if prompted)
- 6. Follow the onscreen guidelines to create your username and password, and add your preferred e-mail address
- 7. Select and answer your customer service security questions
- 8. Click "Login now" to login to your account
- 9. Choose your multi-factor authentication method(s)

## **NEW ACCOUNT ACCESS ONGOING ACCOUNT ACCESS**

- 1. Go to *[principal.com/welcome](https://principal.com/welcome)*
- 2. Click "Login"
- 3. Enter your username and password (onscreen reset options available)
- 4. After login, click "My profile" to change your contact information, add/update your customer service security questions and answers, and add/update your multifactor authentication method(s)

If you have any questions when setting up your account, give Principal a call at 800-547-7754. Retirement specialists are available Monday to Friday from 7 a.m. to 9 p.m. CT.

*\*Already have an account with Principal? (It is possible a previous employer established an account for you.) If so, please use the ONGOING ACCOUNT ACCESS instructions to login!*

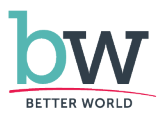